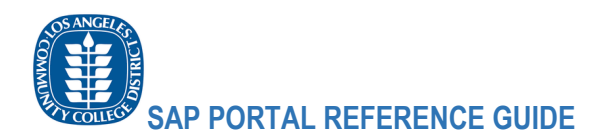

# Los Angeles Community College District New SAP Portal Quick Reference Guide

The new SAP Portal has been implemented with a new look and feel. The new design resembles a smart phone application. The applications are tailored to the users' common tasks.

Every time someone wants to use a regular business function such as work approvals, financial apps, HR details, Time Entry and Time Approvals, CMMS and other functions, the business functions are available through categorized tiles.

These business functions were also available to the user in the legacy portal and the SAP GUI. In the new Portal, the functions are presented as Tiles which can be grouped and organized by the user for an enhanced experience.

The new business function categories can contain one or more applications that apply.

### Click on the links to access the specific Business Functions below

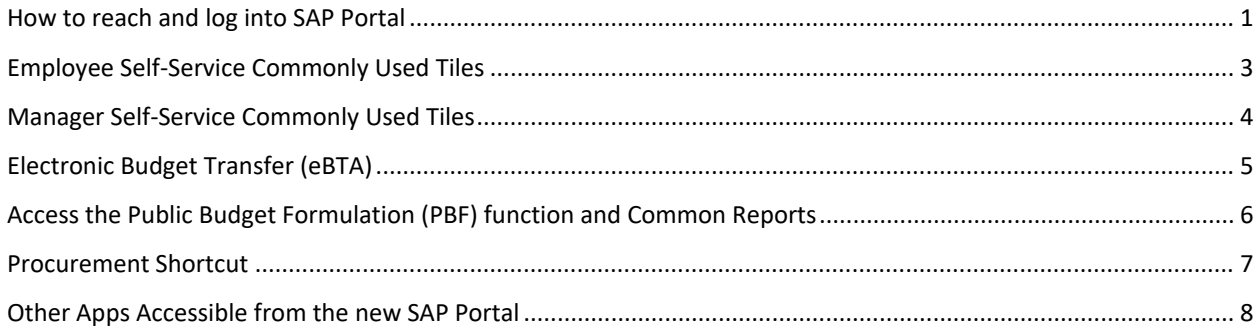

### <span id="page-0-0"></span>How to reach and log into SAP Portal

#### Navigate to the [SAP Portal Link](https://portal.laccd.edu/) (portal.laccd.edu)

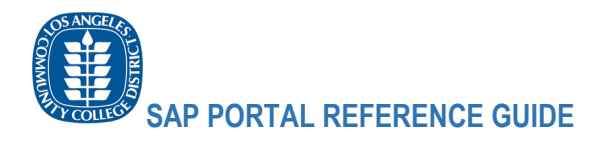

# Enter your SAP Credentials:

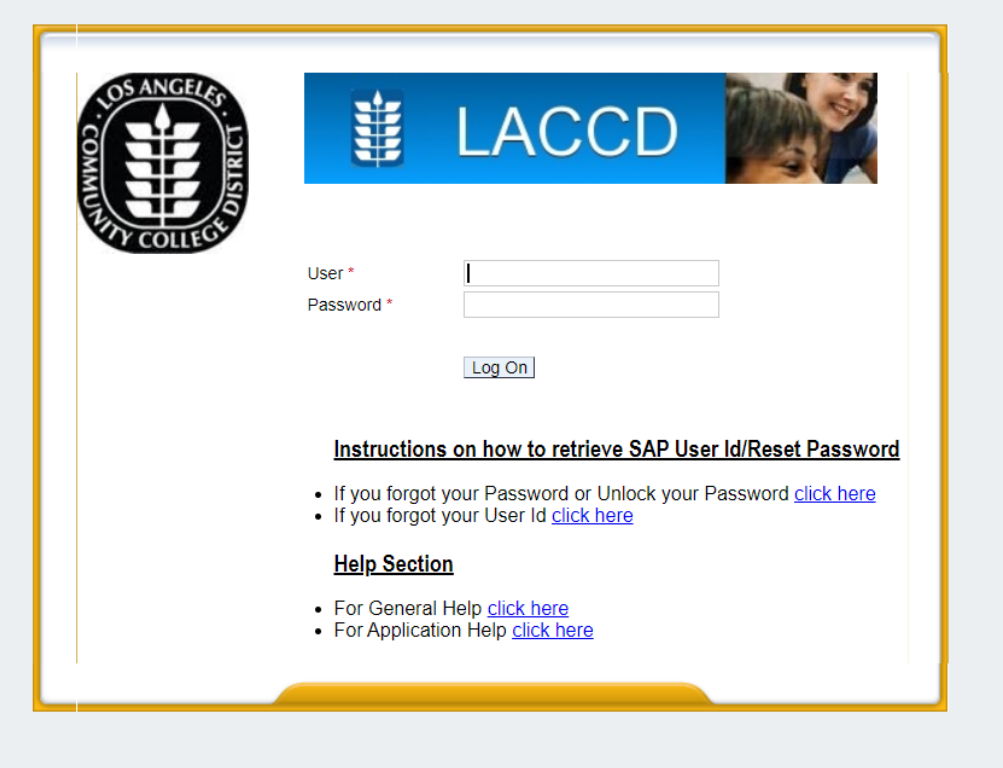

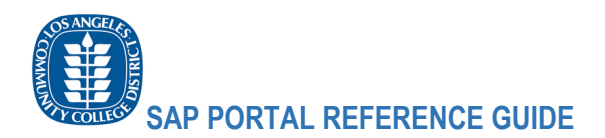

### <span id="page-2-0"></span>Employee Self-Service Commonly Used Tiles

- The self-service Portal retains many of the employee business functions available through the SAP GUI but with easily accessible tiles.

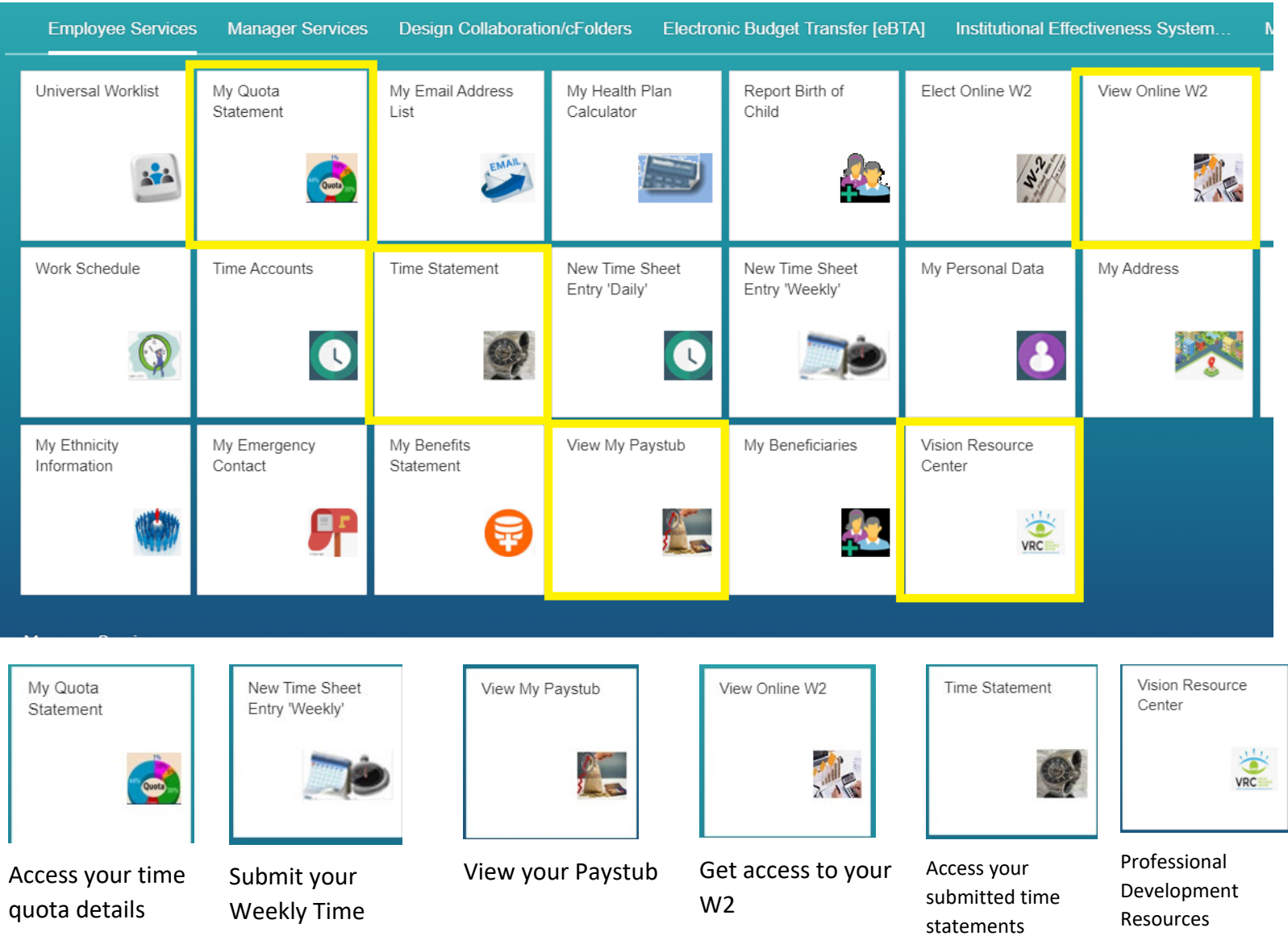

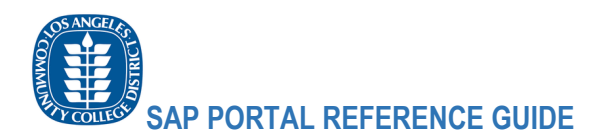

# <span id="page-3-0"></span>Manager Self-Service Commonly Used Tiles

- The self-service Portal allows Managers access to their commonly used business functions

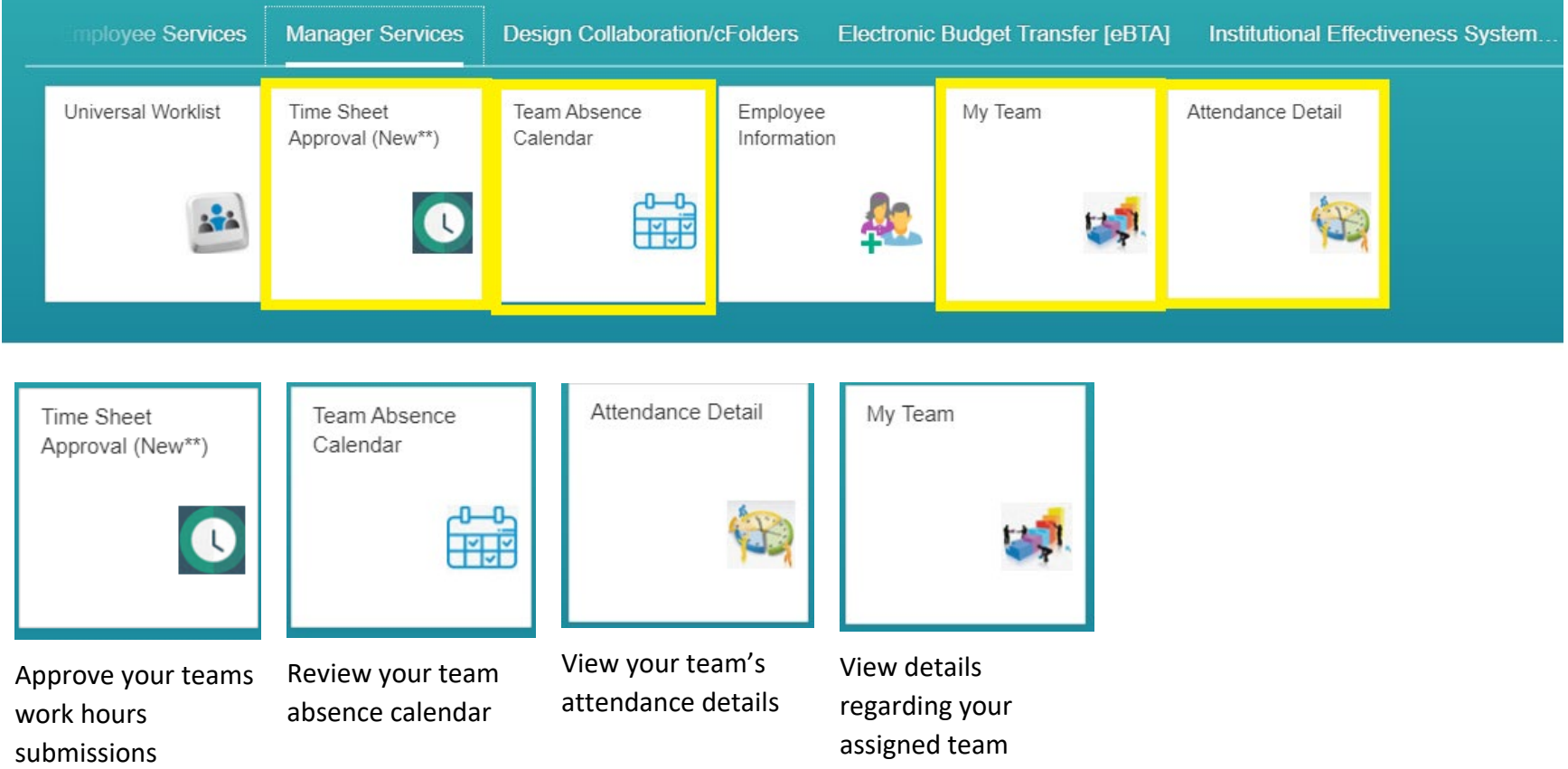

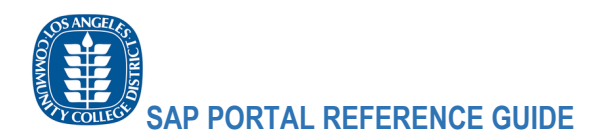

## <span id="page-4-0"></span>Electronic Budget Transfer (eBTA)

- The portal allows users to also perform electronic budget transfers as they would using the SAP GUI. The eBTA common tiles are below.

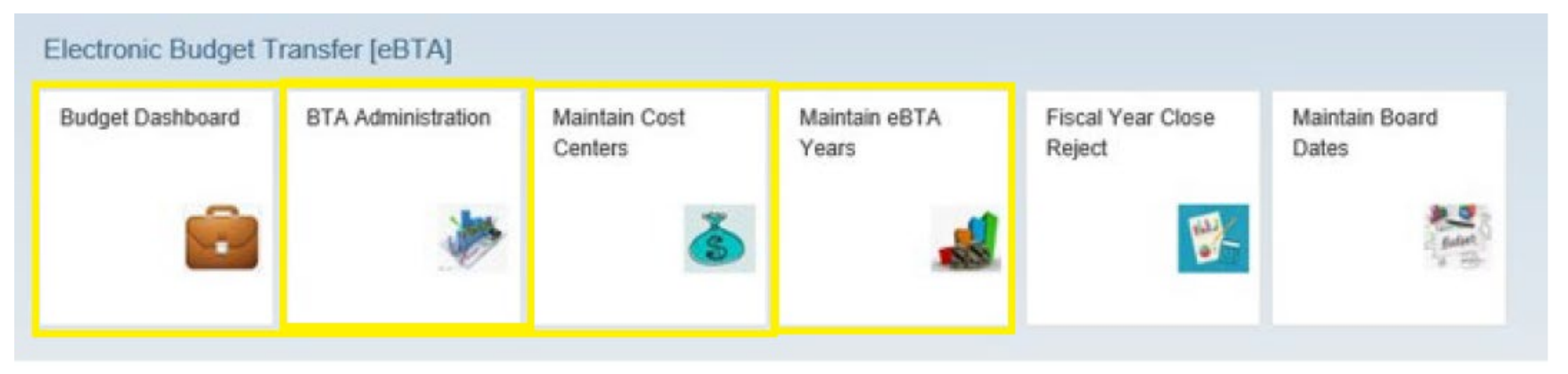

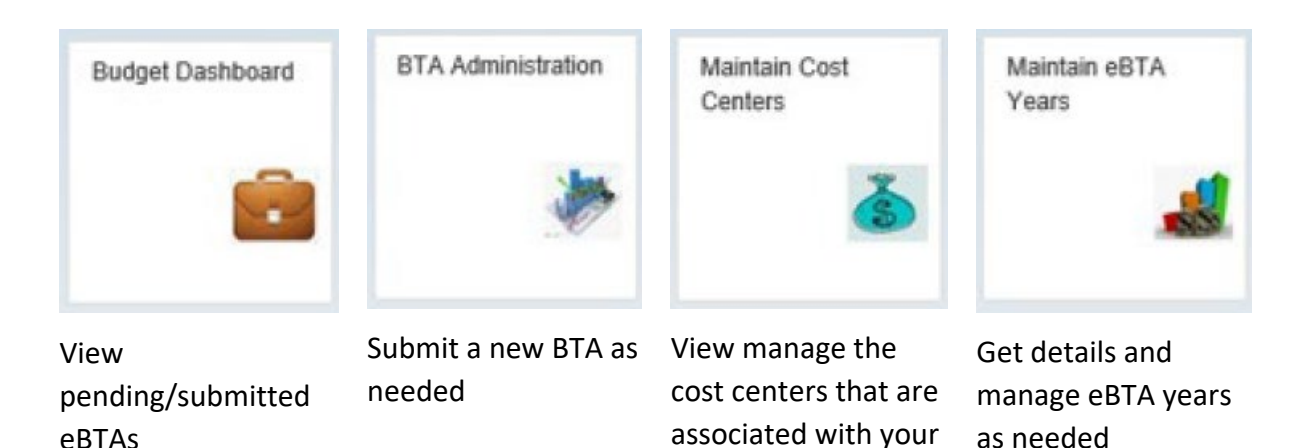

access

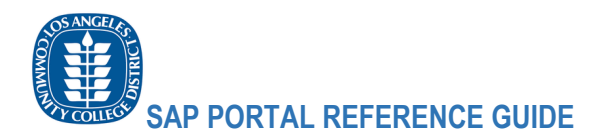

# <span id="page-5-0"></span>Access the Public Budget Formulation (PBF) function and Common Reports

- Through the new SAP portal, users are able to access the PBF function and have the ability to pull various pre-configured reports.

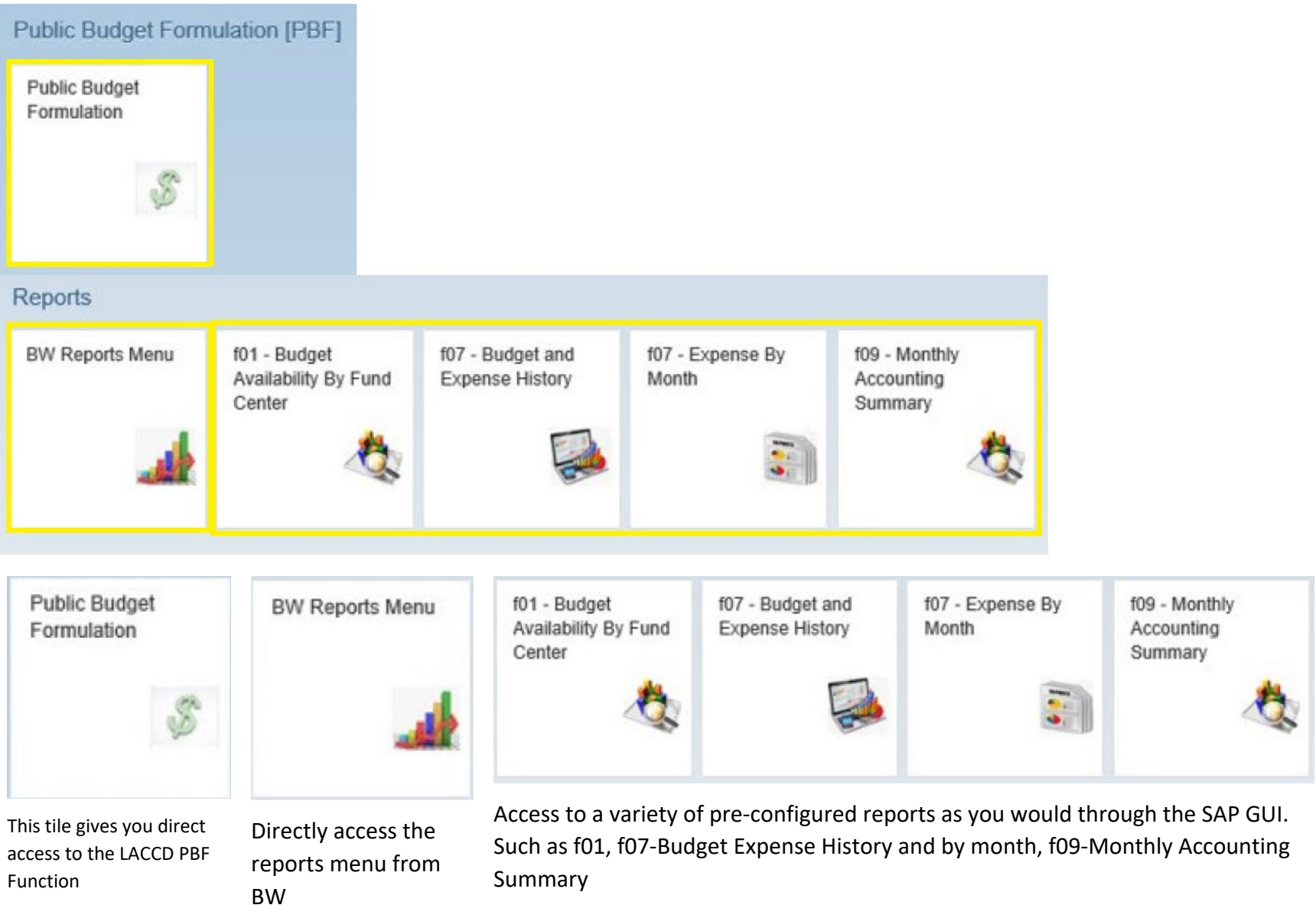

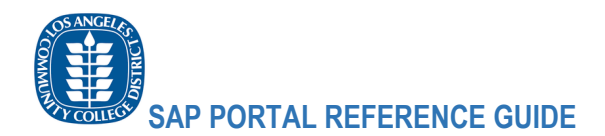

#### <span id="page-6-0"></span>Procurement Shortcut

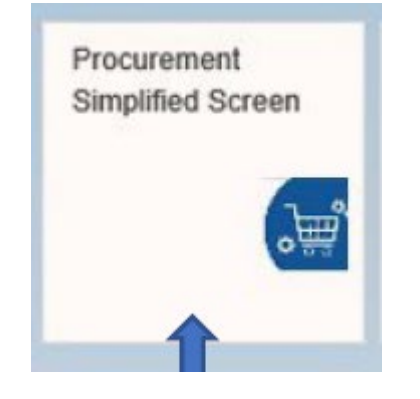

Users with procurement function security will have access to the Procurement Simplified Screen. This will launch the procurement services portal.

Users can perform the following functions here:

- 1. Vendor/Supplier lookup
- 2. PO lookup
- 3. PR and PO approval only
- 4. Quick Invoice lookup

![](_page_6_Picture_47.jpeg)

![](_page_7_Picture_0.jpeg)

### <span id="page-7-0"></span>Other Apps Accessible from the new SAP Portal

![](_page_7_Figure_2.jpeg)

![](_page_7_Picture_3.jpeg)

Users that are more comfortable using the traditional SAP GUI also have the option of accessing this through the new SAP Portal.

By accessing the SAP GUI tile, they will be redirected to the complete SAP GUI that has most of the functionality available through the traditional desktop GUI.

![](_page_7_Picture_6.jpeg)

Get access to your Health Plan Calculator